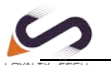

## **Printing to the Bluetooth Printer via PrinterShare APP**

Before you start printing, you will need to make sure that Bluetooth is active on your Android device; also make sure that your Android device is paired with your printer. The first time you connect to your printer you will have to download a driver for it as well as document rendering libraries (Office or PDF) if you choose to print documents.

Make sure that Bluetooth is set to **On** in Android Settings.

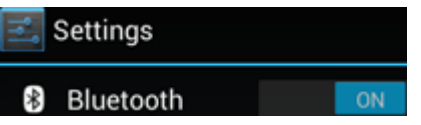

Now that you are certain that Bluetooth is active, make sure that your Android device is paired with your printer in **Android Settings>Bluetooth**. (No pin code required)

Take your android device and open PrinterShare by tapping on its icon. If that is the first time you run PrinterShare, you will see a splash screen with two buttons: **Read More** (which will provide you with general information on PrinterShare's functionality) and **Continue**. Tap **Continue** once you are ready to proceed.

You will see the main PrinterShare screen with a grid of icons that allow you to access various items that can be printed. Below the grid of icons you will see an icon of a printer with **Printer Not Selected** text and **Select** button displayed beside it. To select your Bluetooth printer, press **Select** button.

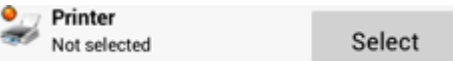

Now, tap **Nearby - Bluetooth** button and wait for the app to detect your printer.

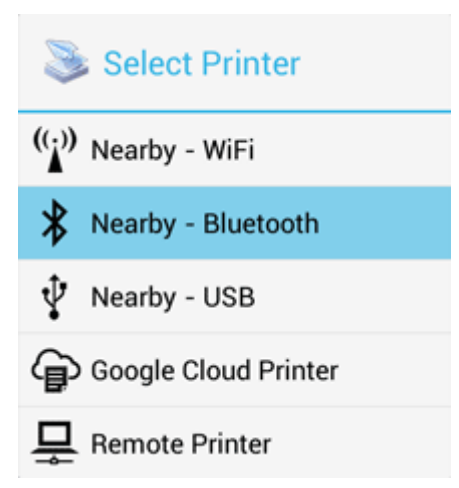

When your printer is detected, tap it. The app will then ask for your permission to download a driver for it which will require at least 4MB on your SD card.

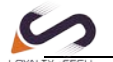

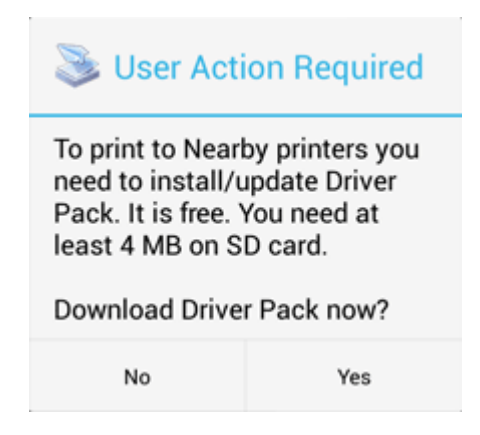

Tap yes and you will be ready to print once the app finishes downloading and installing the driver pack.

## **Here's the Demo Setting:**

**Step 1:** Connect the Bluetooth print server to the USB Printer via USB Cable

**Step 2:** Power on the print server & USB Printer

Remarks: The Bluetooth print server will be named after the connected USB Printer and paired with your smartphone automatically as below images showing.

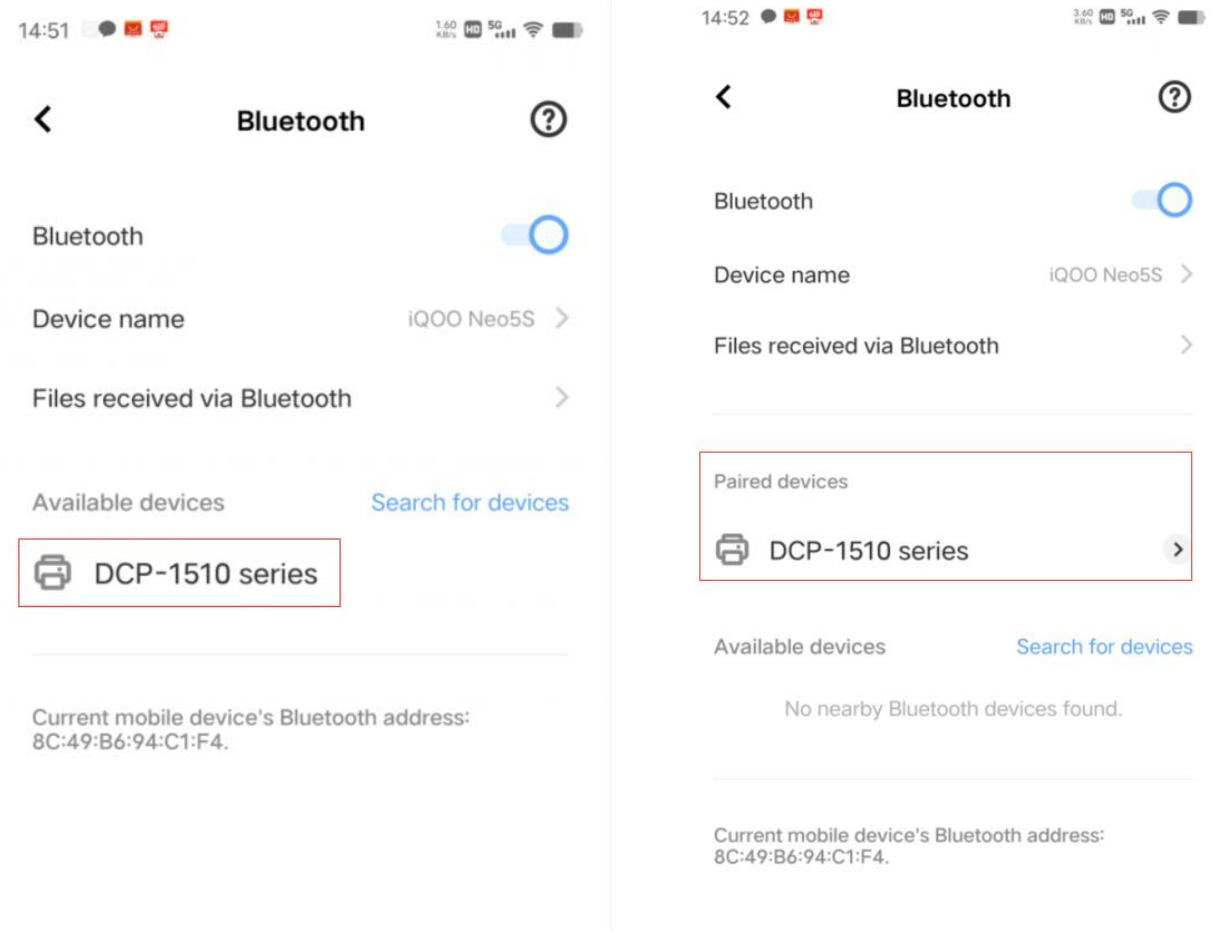

www.loyalty-secutech.com

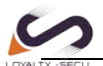

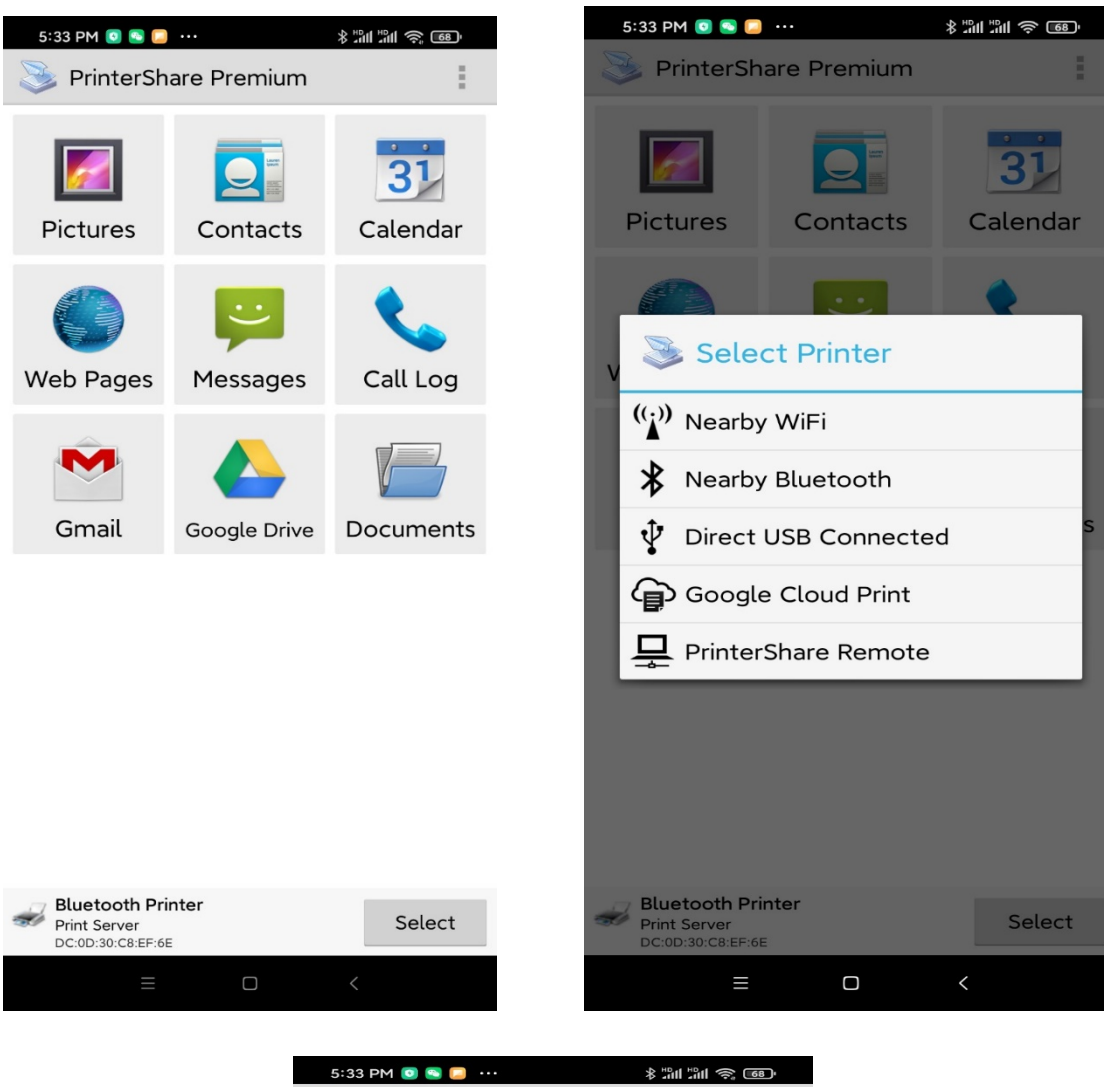

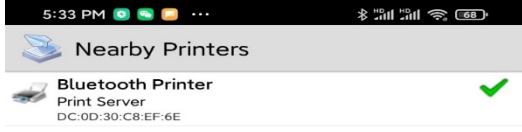

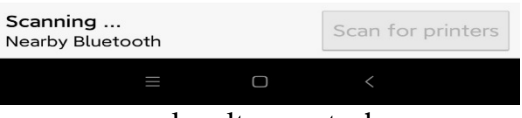

www.loyalty-secutech.com

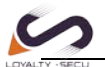

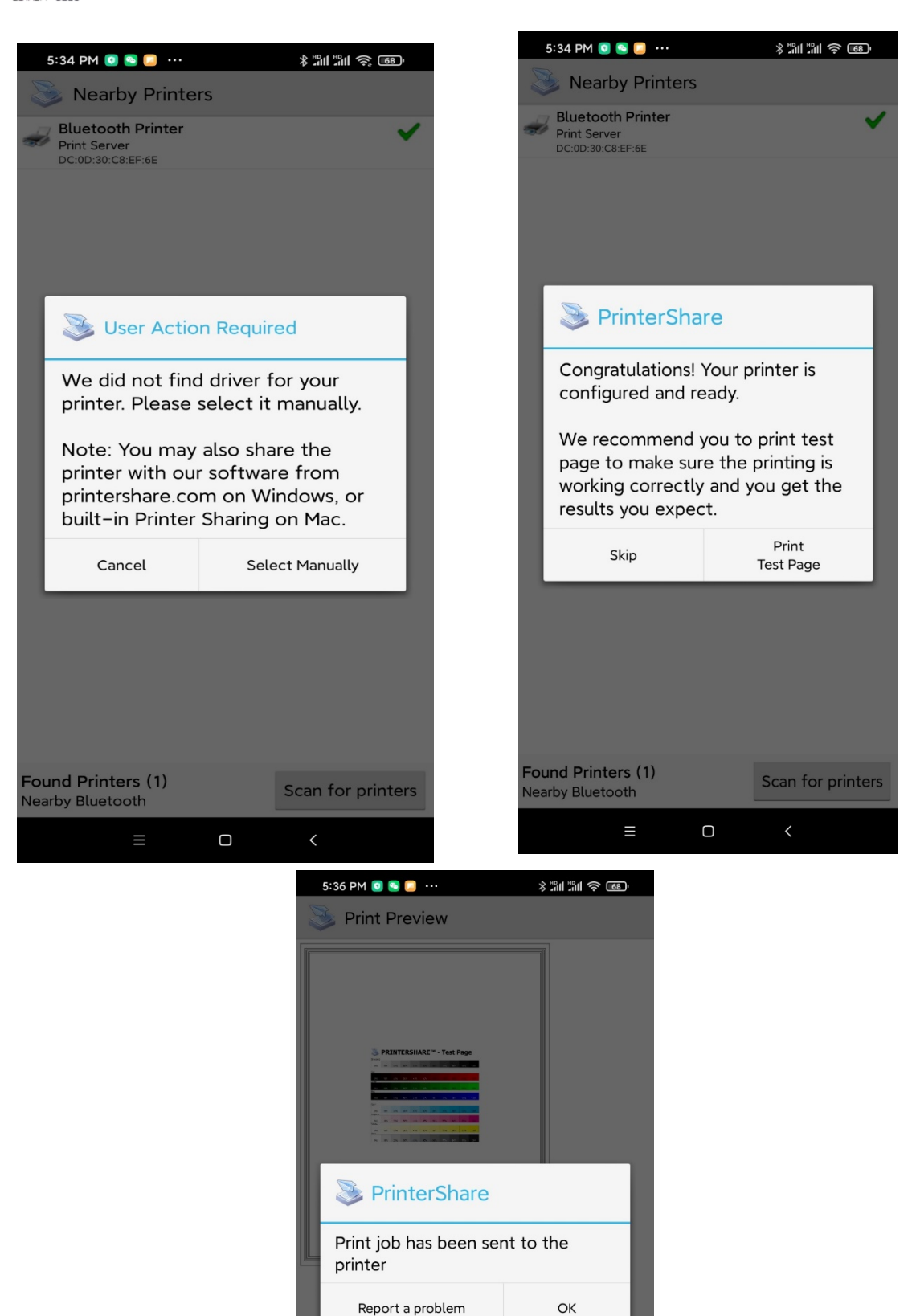

Western Mormal<br>Tray Ruetooth Printer<br>Plust Server Print Server<br>Print Server Print

 $\Box$ 

Options

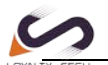

## More information**,** for Printing to a WiFi Printer or Network Printer, please refer to **PrinterShare Online Support: http://www.printershare.com/help-mobile.sdf**

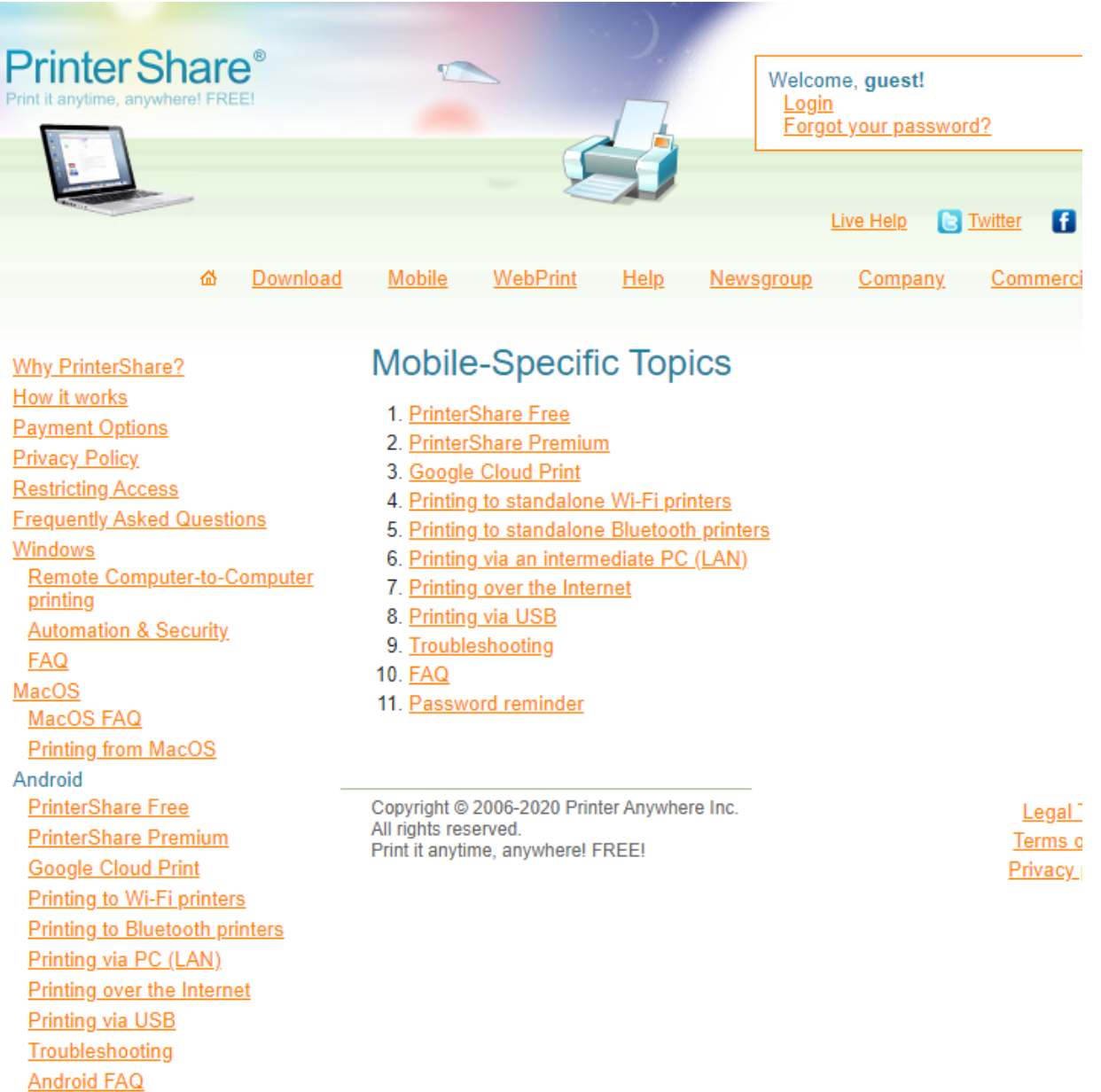